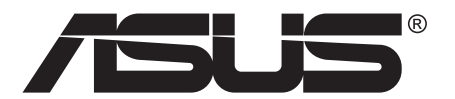

# **Серия VZ279 ЖК-монитор**

# **Руководство пользователя**

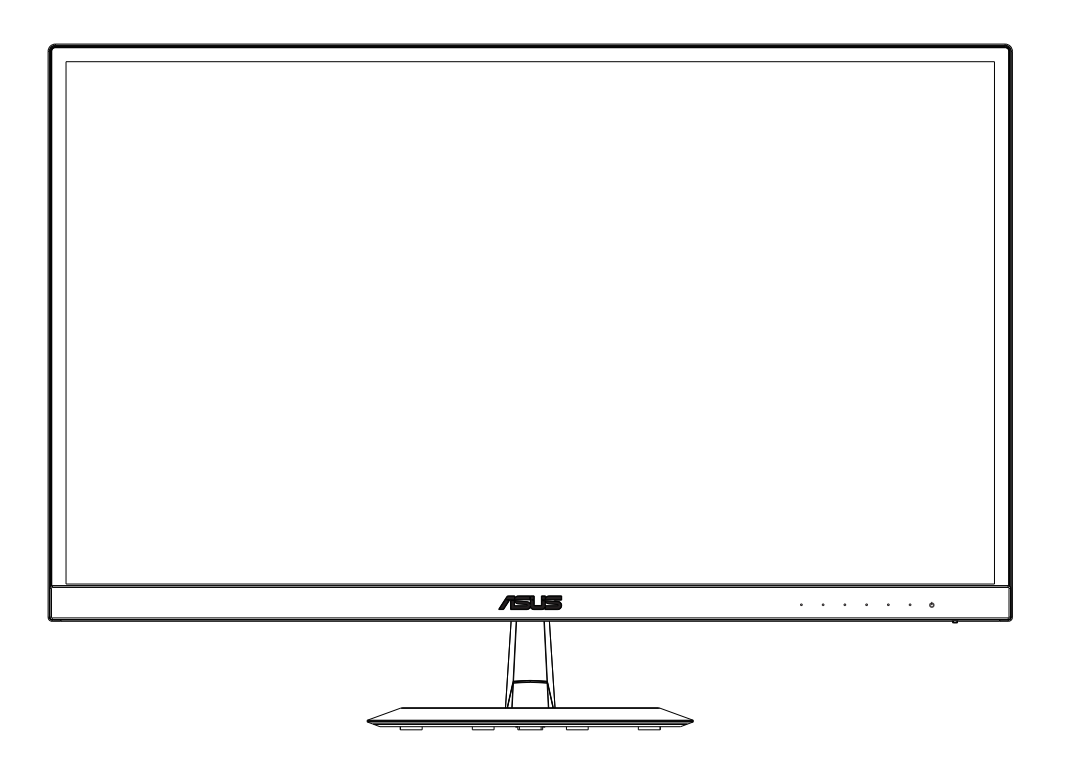

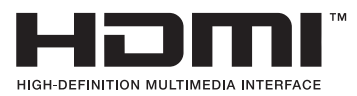

## **Содержание**

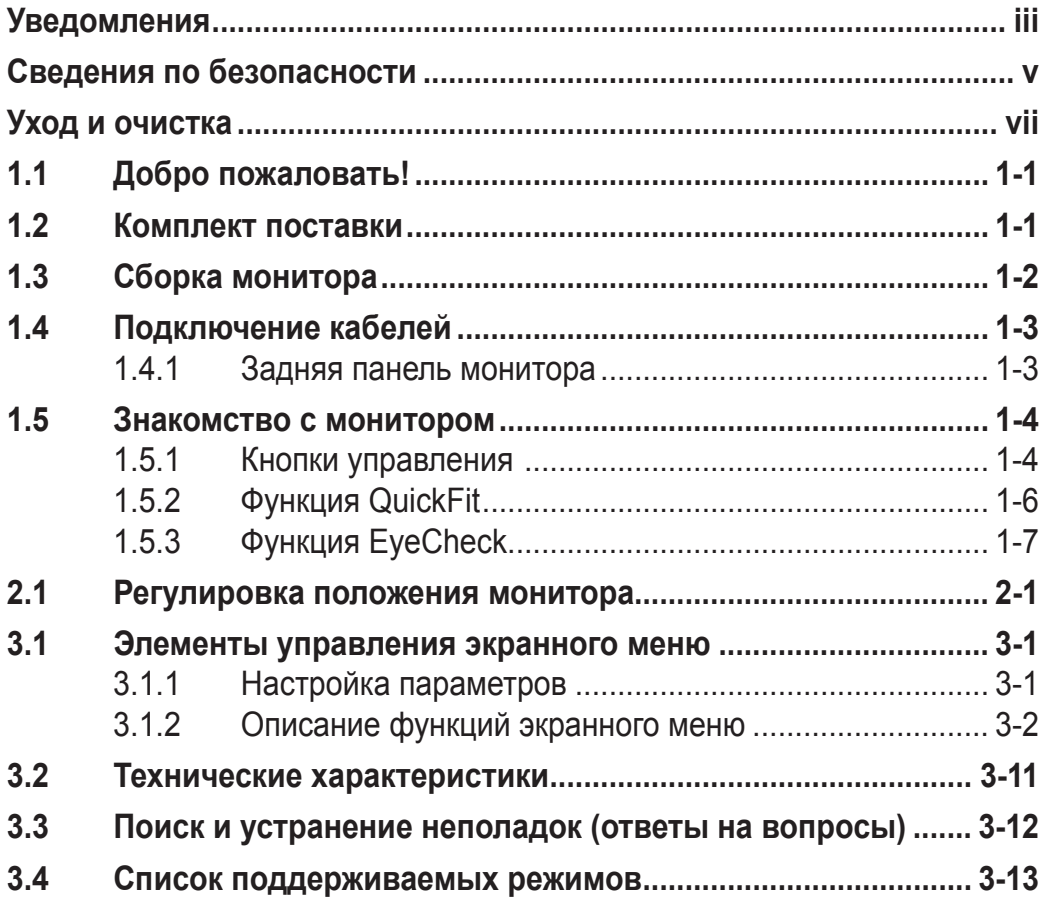

#### © ASUSTeK COMPUTER INC., 2016 г. Все права защищены.

Категорически запрещается воспроизводить, передавать, переписывать, сохранять в системе поиска информации или переводить на какой-либо язык в любой форме и любыми способами, за исключением случаев резервного копирования покупателем монитора, данное руководство или его отдельные главы, включая содержащуюся в нем информацию об устройствах и программном обеспечении, без письменного разрешения компании ASUSTeK COMPUTER INC. («ASUS»).

Гарантийные обязательства и право на обслуживание перестают действовать в случае: (1) ремонта, модификации или изменения устройства без письменного разрешения компании ASUS или (2) уничтожения или отсутствия серийного номера.

КОМПАНИЯ ASUS ПРЕДОСТАВЛЯЕТ ДАННОЕ РУКОВОДСТВО В ФОРМАТЕ «КАК ЕСТЬ» БЕЗ ПРЕДОСТАВЛЕНИЯ ЛЮБОГО РОДА ГАРАНТИЙ, ПРЯМЫХ ИЛИ ПОДРАЗУМЕВАЕМЫХ, ВКЛЮЧАЯ БЕЗ ОГРАНИЧЕНИЯ ПОДРАЗУМЕВАЕМЫЕ ГАРАНТИИ ИЛИ ПРИГОДНОСТЬ ДЛЯ КОНКРЕТНОГО НАЗНАЧЕНИЯ. КОМПАНИЯ ASUS, ЕЕ ДИРЕКТОРА, ДОЛЖНОСТНЫЕ ЛИЦА, СОТРУДНИКИ ИЛИ ПРЕДСТАВИТЕЛИ НИ ПРИ КАКИХ ОБСТОЯТЕЛЬСТВАХ НЕ НЕСУТ ОТВЕТСТВЕННОСТИ ЗА ЛЮБОГО РОДА ПРЯМЫЕ ИЛИ КОСВЕННЫЕ, ПОБОЧНЫЕ ИЛИ ПОСЛЕДУЮЩИЕ УБЫТКИ (ВКЛЮЧАЯ УБЫТКИ В ВИДЕ УПУЩЕННОЙ ВЫГОДЫ, УБЫТКИ ДЛЯ БИЗНЕСА, ПОТЕРИ ДАННЫХ, ПРИОСТАНОВЛЕНИЯ РАБОТЫ ПРЕДПРИЯТИЯ И ПР.), ДАЖЕ ЕСЛИ КОМПАНИЯ ASUS БЫЛА ОСВЕДОМЛЕНА О ВОЗМОЖНОСТИ ВОЗНИКНОВЕНИЯ ТАКИХ УБЫТКОВ В РЕЗУЛЬТАТЕ КАКОГО-ЛИБО ДЕФЕКТА ИЛИ ОШИБКИ В ДАННОМ РУКОВОДСТВЕ ИЛИ УСТРОЙСТВЕ.

ТЕХНИЧЕСКИЕ ХАРАКТЕРИСТИКИ И СВЕДЕНИЯ, СОДЕРЖАЩИЕСЯ В ДАННОМ РУКОВОДСТВЕ, ПРЕДОСТАВЛЯЮТСЯ ИСКЛЮЧИТЕЛЬНО ДЛЯ ОЗНАКОМЛЕНИЯ, ПОДЛЕЖАТ ИЗМЕНЕНИЮ БЕЗ УВЕДОМЛЕНИЯ И НЕ ДОЛЖНЫ ТОЛКОВАТЬСЯ КАК ОБЯЗАТЕЛЬСТВА КОМПАНИИ ASUS. КОМПАНИЯ ASUS НЕ НЕСЕТ НИКАКОЙ ОТВЕТСТВЕННОСТИ ИЛИ ОБЯЗАТЕЛЬСТВА ЗА ЛЮБОГО РОДА ОШИБКИ ИЛИ НЕТОЧНОСТИ, КОТОРЫЕ МОГУТ ПРИСУТСТВОВАТЬ В ДАННОМ РУКОВОДСТВЕ, ВКЛЮЧАЯ СОДЕРЖАЩУЮСЯ В НЕМ ИНФОРМАЦИЮ ОБ УСТРОЙСТВАХ И ПРОГРАММНОМ ОБЕСПЕЧЕНИИ.

Наименования устройств и названия компаний, упоминающиеся в данном руководстве, могут являться зарегистрированными торговыми марками или объектами авторского права соответствующих компаний и используются исключительно для идентификации или пояснений, а также для выгоды владельцев, без намерения нарушить их права.

## <span id="page-2-0"></span>**Уведомления**

#### **Уведомления о соответствии стандартам Федеральной комиссии по связи США (FCC)**

Это устройство соответствует требованиям части 15 правил FCC. При использовании устройства должны быть соблюдены следующие два условия:

- Данное устройство не вызывает вредных помех.
- Данное устройство должно выдерживать внешние помехи, включая такие, которые могут нарушить нормальную работу устройства.

Это устройство было протестировано и признано соответствующим требованиям к устройствам класса В (Class B) в соответствии с Частью 15 требований FCC. Эти ограничения разработаны для обеспечения достаточной защиты от вредных помех в бытовых условиях. Данное оборудование генерирует, использует и может распространять электромагнитные волны и при нарушении инструкций производителя по установке или эксплуатации может создавать помехи для радиосвязи. Даже при соблюдении инструкций по установке не гарантируется отсутствие помех в каком-то определенном случае. Если данное устройство вызывает помехи при приеме радио- и телевизионных сигналов, что можно проверить, выключив и включив устройство, пользователю рекомендуется попытаться устранить помехи с помощью приведенных ниже мер:

- Изменить ориентацию или перенести в другое место приемную антенну;
- Увеличить расстояние между приемником и устройством;
- Подключить оборудование и приемник в сетевые розетки разных цепей;
- Oбратиться за помощью к продавцу или опытному специалисту по теле- и радиотехнике.

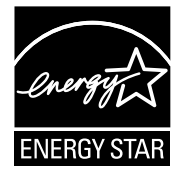

Являясь партнером альянса Energy Star®, наша компания установила, что это устройство соответствует рекомендациям Energy Star® по энергосбережению.

#### **Заявление о соответствии стандартам Канадского департамента по коммуникациям**

Данное цифровое устройство не превышает пределов для цифровых устройств класса B по радиошумовым помехам, установленных Положениями по радиоинтерференции Канадского департамента по коммуникациям.

Это цифровое устройство класса B соответствует канадскому стандарту ICES-003.

Сделано в Китае

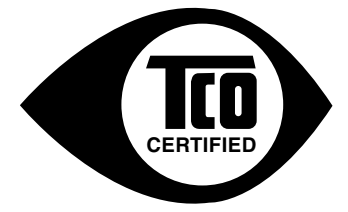

## <span id="page-4-0"></span>**Сведения по безопасности**

- Перед подключением монитора внимательно ознакомьтесь со всей входящей в комплект документацией.
- Не подвергайте устройство воздействию дождя или влаги во избежание возникновения пожара или поражения электрическим током.
- Не открывайте корпус монитора. Детали внутри корпуса монитора находятся под высоким напряжением, воздействие которого может привести к серьезным травмам.
- При повреждении блока питания не пытайтесь отремонтировать его самостоятельно. Обратитесь к квалифицированному специалисту по ремонту или к продавцу.
- Перед использованием устройства убедитесь в правильном подключении всех кабелей и в том, что шнуры питания не повреждены. Если какие-либо компоненты повреждены, немедленно свяжитесь с продавцом.
- Щели и отверстия на обратной стороне корпуса предназначены для вентиляции. Не блокируйте эти отверстия. Не размещайте это устройство рядом или над батареей или другим источником тепла при отсутствии надлежащей вентиляции.
- Это устройство необходимо эксплуатировать при параметрах электропитания, указанных на этикетке. Если характеристики электросети неизвестны, проконсультируйтесь с продавцом или местной компанией-поставщиком электроэнергии.
- Используйте вилку шнура питания, соответствующую местным стандартам.
- Не перегружайте разветвители и удлинители кабеля питания. Перегрузка может привести к возгоранию или поражению электрическим током.
- Избегайте воздействия на устройства пыли, влажности и чрезмерно высокой или низкой температуры. Не размещайте монитор в местах, где он может намокнуть. Разместите монитор на ровной устойчивой поверхности.
- Отключайте устройство во время грозы и в случаях, когда оно не используется длительное время. Это предотвратит повреждение монитора при перепадах напряжения.
- Не допускайте попадания предметов и жидкостей в отверстия на корпусе монитора.
- Для получения оптимальных характеристик монитор следует использовать только с компьютерами, соответствующими стандарту UL с маркировкой на корпусе 100-240 В.
- Розетка питания должна располагаться в легко доступном месте вблизи устройства
- При появлении технических неполадок в мониторе обращайтесь к квалифицированному специалисту по ремонту.
- Перед включением сетевой вилки в розетку необходимо обеспечить заземление. Отключение заземления следует выполнять только после отключения сетевой вилки от розетки.
- Используйте ADP-40KD ВВ адаптера DELTA (VZ279H/N/Q).
- Используйте ADP-33AW адаптера DELTA (VZ279HE).

### **ПРЕДУПРЕЖДЕНИЕ.**

Использование наушников и гарнитуры, не указанных в данном руководстве, может привести к потере слуха в связи с повышенным звуковым давлением.

## <span id="page-6-0"></span>**Уход и очистка**

- Перед поднятием и перемещением монитора рекомендуется отключить кабели и шнур питания. При поднятии монитора следуйте рекомендациям. При поднятии или переноске удерживайте монитор за края. Не поднимайте монитор за подставку или шнур.
- Очистка. Выключите монитор и отсоедините кабель питания. Очистите поверхность монитора мягкой, не царапающей поверхность тканью. Устойчивое загрязнение можно удалить тканью, смоченной в мягком очистителе.
- Не используйте очистители, содержащие спирт или ацетон. Используйте средства для очистки ЖК-экранов. Никогда не распыляйте очиститель непосредственно на экран, он может попасть внутрь и вызвать поражение электротоком.

#### **Следующие симптомы не являются признаком неисправности:**

- При первом включении экран может мерцать вследствие особенностей флуоресцентной подсветки. Для устранения мерцания выключите и вновь включите выключатель питания.
- Может наблюдаться неоднородность яркости экрана в зависимости от используемого фонового рисунка рабочего стола.
- При длительном отображении статического изображения после его смены может наблюдаться остаточное изображение. Этот эффект постепенно исчезнет; можно также выключить монитор на длительное время.
- Если экран темный, мигает или не показывает изображение, обратитесь к продавцу или в сервисный центр для ремонта. Не пытайтесь отремонтировать монитор самостоятельно!

#### **Условные обозначения, используемые в этом руководстве**

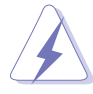

ПРЕДУПРЕЖДЕНИЕ. Сведения, предупреждающие получение травм при выполнении различных задач.

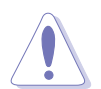

ВНИМАНИЕ. Сведения, предупреждающие повреждение оборудования при выполнении различных задач.

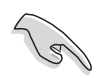

ВАЖНО. Инструкции, которым НЕОБХОДИМО следовать при выполнении различных задач.

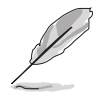

ПРИМЕЧАНИЕ. Советы и дополнительные сведения, помогающие выполнить задачу.

#### **Источники дополнительных сведений**

Дополнительные сведения и обновления ПО можно получить из следующих источников.

#### **1. Веб-сайты ASUS**

Веб-сайты ASUS содержат последние сведения об оборудовании и ПО ASUS. См. **<http://www.asus.com>**

#### **2. Дополнительная документация**

Комплект поставки может включать дополнительную документацию, предоставляемую продавцом. Эта документация не входит в стандартный комплект поставки.

# <span id="page-8-0"></span>**1.1 Добро пожаловать!**

Благодарим вас за приобретение ЖК-монитора  $ASUS^{\circ}$ !

Новейшая модель ЖК-монитора ASUS снабжена широким экраном с ярким, четким изображением и набором функций, повышающих удобство просмотра и использования монитора.

Благодаря этим возможностям обеспечивается удобство и прекрасное качество изображения на мониторе!

## **1.2 Комплект поставки**

Проверьте наличие в упаковке следующих принадлежностей:

- ЖК-монитор
- Подставка монитора
- Краткое руководство
- Гарантийный талон
- $\checkmark$  Кабель питания 1 шт
- Аудиокабель (опция) 1 шт.
- $\checkmark$  Кабель HDMI (опция) 1 шт.
- $\checkmark$  Кабель VGA 1 шт.
- $\checkmark$  Кабель DVI (опция) 1 шт.
- $\checkmark$  кабель DP (опция) 1 шт.
- $\checkmark$  Адаптер питания 1 шт.
- стойка, резиновая 1 шт.

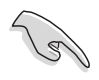

• Если какой-либо компонент отсутствует или поврежден, немедленно обратитесь к продавцу.

## <span id="page-9-0"></span>**1.3 Сборка монитора**

#### **Для сборки монитора выполните следующие действия.**

- 1. Положите монитор вниз экраном на ровный стол, застеленный тканью, присоедините подставку к стойке и затяните винтом. Винт можно закрутить рукой.
- 2. Установите наиболее удобный угол наклона монитора.

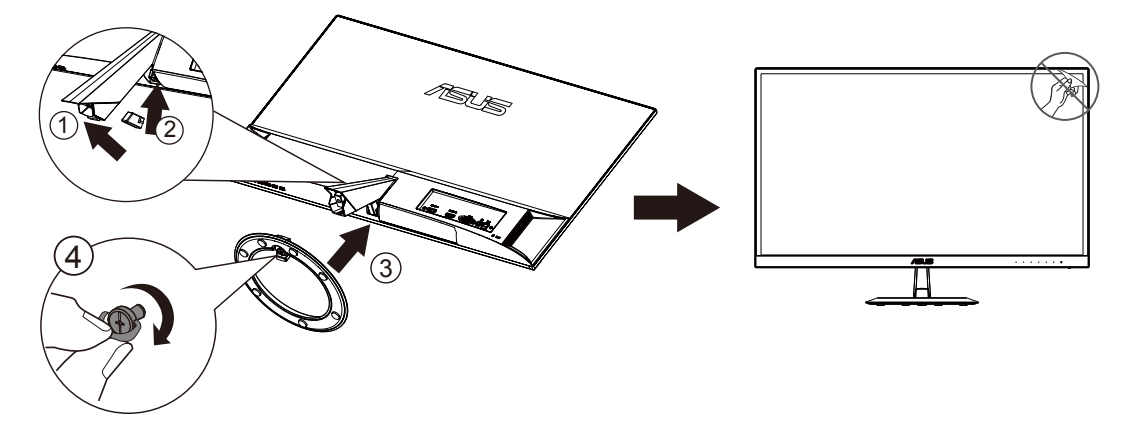

## <span id="page-10-0"></span>**1.4 Подключение кабелей**

## **1.4.1 Задняя панель монитора**

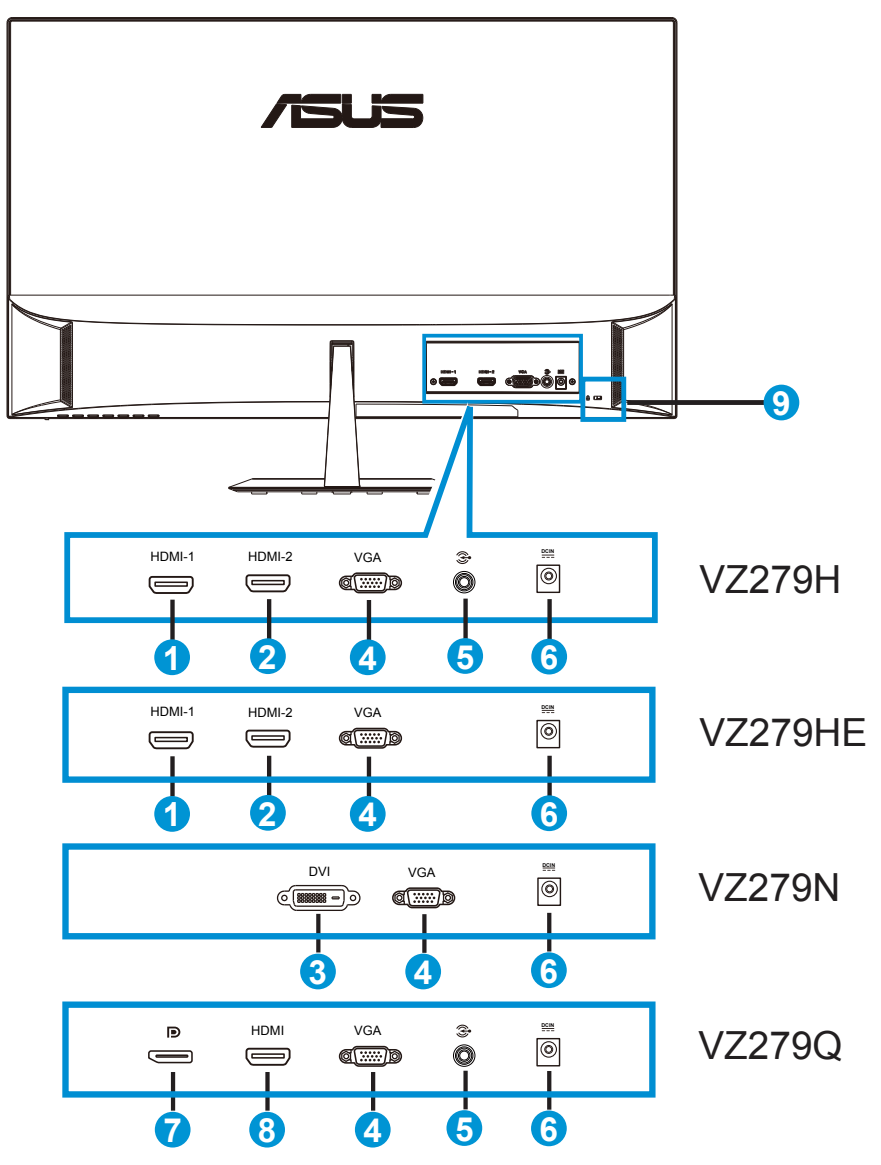

- 1. Разъем HDMI-1
- 2. Разъем HDMI-2
- 3. Порт DVI
- 4. Разъем VGA
- 5. Входной аудиоразъем
- 6. Разъем DC-In
- 7. DisplayPort
- 8. Разъем HDMI
- 9. Замок Kensington

# <span id="page-11-0"></span>**1.5 Знакомство с монитором**

## **1.5.1 Кнопки управления**

Кнопки управления на задней панели монитора используется для регулировки параметров изображения.

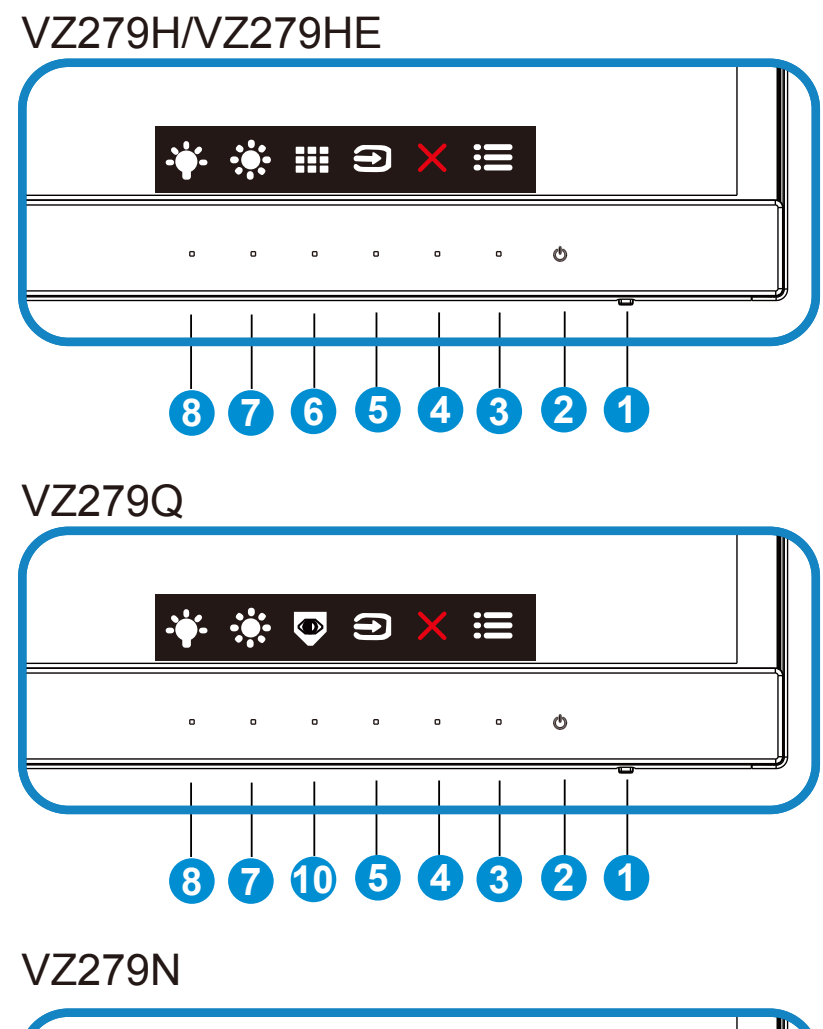

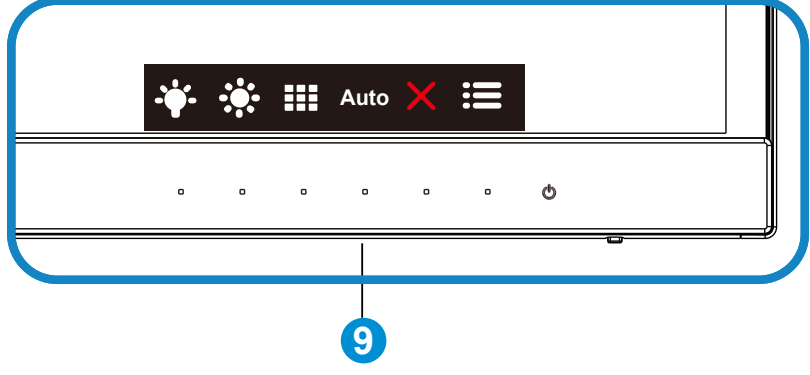

- 1. Индикатор питания:
	- Описание цветов индикатора питания приведено в таблице ниже.

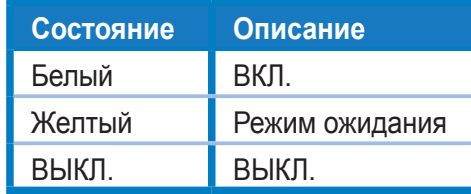

- 2. Кнопка питания:
	- Для включения или выключения монитора нажмите эту кнопку.
- $3.$   $\equiv$  Кнопка Меню:
	- Данная кнопка используется для отображения экранного меню.
- 4. Ж Кнопка близко
	- Выход из экранного меню.
- 5. Кнопка Выбop Вxoдa
	- Используйте данную горячую клавишу для переключения входного сигнала VGA, HDMI-1, HDMI-2 (VZ279H/HE)
	- Используйте данную горячую клавишу для переключения входного сигнала VGA, HDMI, DisplayPort (VZ279Q)
- 6. **НИ** Кнопка QuickFit:
	- Данная кнопка предназначена для использования функции выравнивания **QuickFit**.
	- Функция **QuickFit** включает 7 страниц стандартных шаблонов сеток, форматов бумаги и форматов фотографий. Подробное описание см. на стр. [1-6](#page-13-1).
- 7. Э: Ярлык 1
	- Кнопка прямого Ярлык. По умолчанию режим регулировки Яpкocть.
- 8. <sup>3</sup>• Ярлык 2
	- Кнопка прямого Ярлык. По умолчанию установлен Фильтр синего света.
- 9. Кнопка Авто
	- Автонастройка: Автоматическая настройка изображения до оптимального положения, частоты и фазы (только VGA).
- 10.  **Кнопка EyeCheck** 
	- Используйте данную горячую клавишу для активации функции EyeCheck в качестве проверки зрения.

## <span id="page-13-1"></span><span id="page-13-0"></span>**1.5.2 Функция QuickFit**

Функция QuickFit включает три шаблона: (1) сетка (2) формат листа (3) формат фотографии.

1. Сетка: Сетка облегчает разработчикам и пользователям работу по организации контента и макета страницы и помогает добиться единообразия при отображении данных.

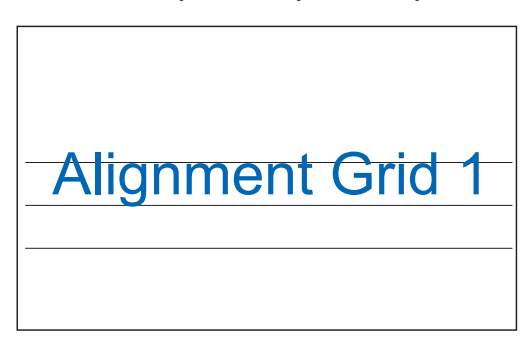

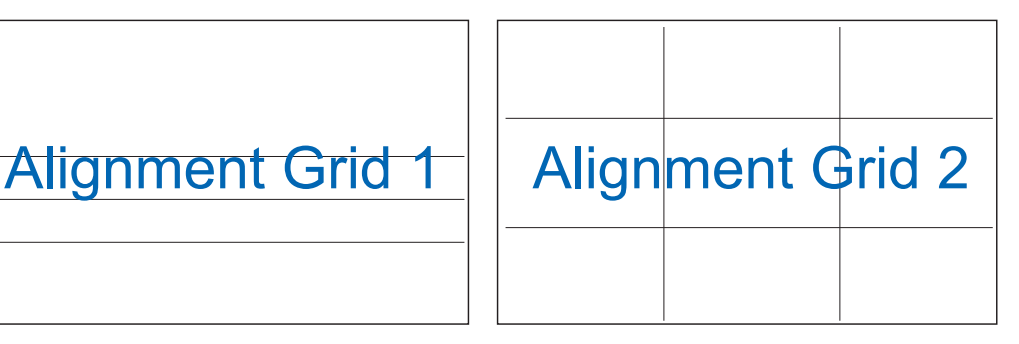

2. Формат листа: Пользователи могут просматривать документы в реальном размере на экране.

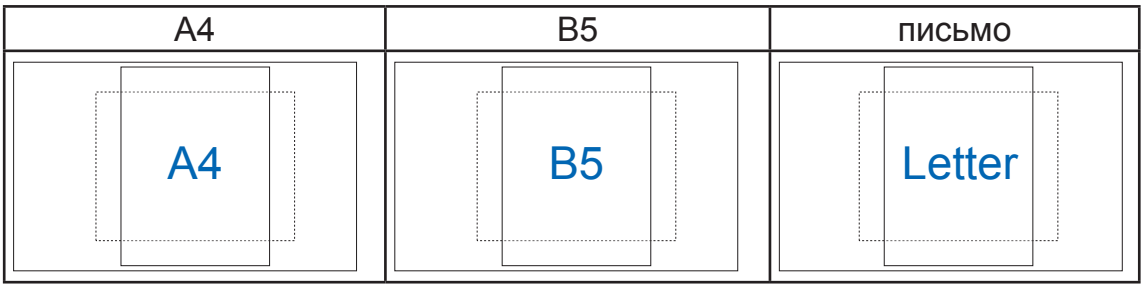

3. Формат фотографии: Фотографы и другие пользователи смогут просматривать и редактировать фотографии в реальном размере на экране.

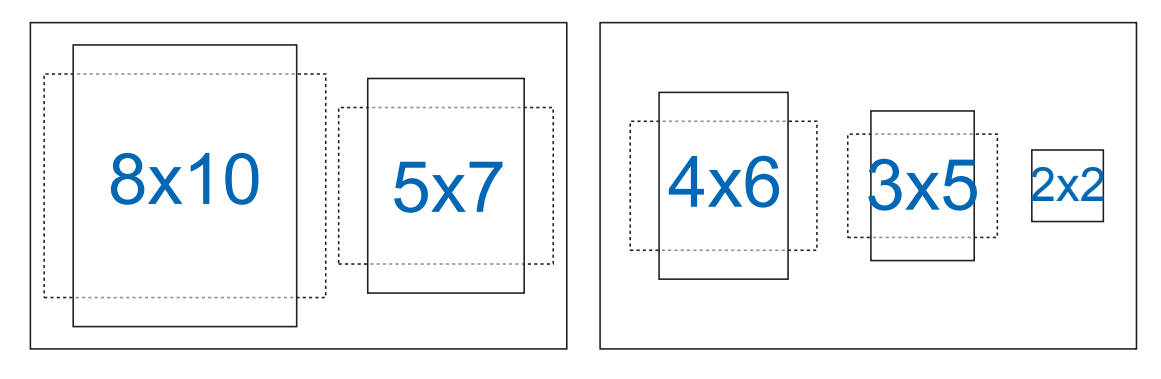

## <span id="page-14-0"></span>**1.5.3 Функция EyeCheck**

В функцию EyeCheck входит три системы проверки: (1) Таблица Снеллена (2) Решетка Амслера (3) Астигматизм.

1. Таблица Снеллена

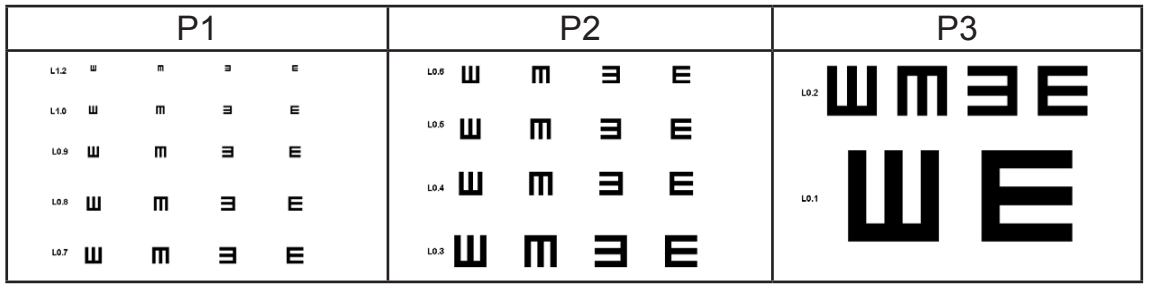

#### 2. Решетка Амслера

При фокусировке по центральной точке убедитесь, что все линии прямые.

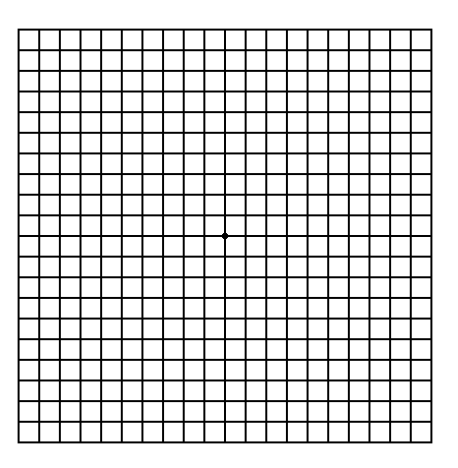

#### 3. Астигматизм

Убедитесь, что все линии одинаковой ширины.

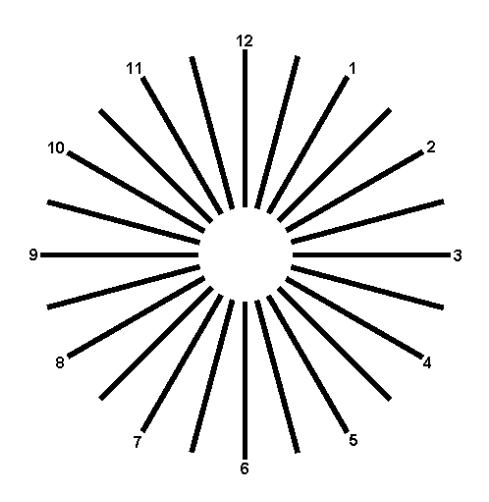

## <span id="page-15-0"></span>**2.1 Регулировка положения монитора**

- Для оптимального обзора установите монитор таким образом, чтобы видеть весь экран, затем установите угол, устраивающий вас больше всего.
- Удерживайте подставку при изменении угла наклона монитора, чтобы не опрокинуть его.
- Угол наклона монитора регулируется в пределах от +20˚ до -5˚.

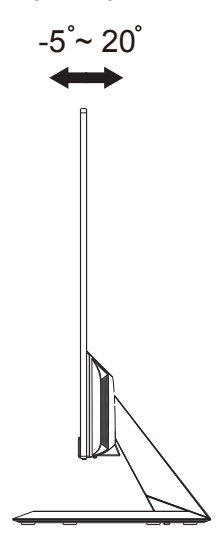

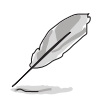

При регулировке угла просмотра монитор может слегка раскачиваться.

## <span id="page-16-0"></span>**3.1 Элементы управления экранного меню**

## **3.1.1 Настройка параметров**

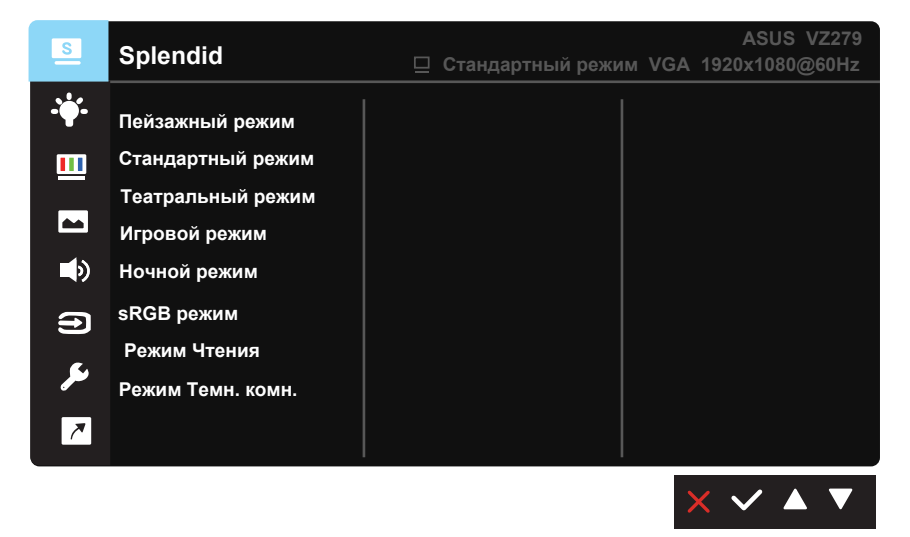

- 1. Нажмите кнопку Меню для отображения экранного меню.
- 2. Кнопками ▼ и ▲ выбираются пункты меню. При переходе от одного значка к другому выделяется название параметра.
- 3. Для выбора выделенного пункта меню нажмите кнопку  $\checkmark$ .
- 4. Кнопками  $\nabla$  и  $\blacktriangle$  выберите нужный параметр.
- 5. Нажмите кнопку для перехода к ползунку регулировки, а затем кнопками  $\nabla u \triangle$  переместите ползунок в нужную позицию.
- 6. Нажмите кнопку → для возврата в предыдущее меню или кнопку , чтобы принять изменения и вернуться в предыдущее меню.

## <span id="page-17-0"></span>**3.1.2 Описание функций экранного меню**

#### **1. Splendid**

Эта функция содержит восемь параметров настройки. Для каждого режима имеется функция Сброс, позволяющая вернуться к исходным значениям.

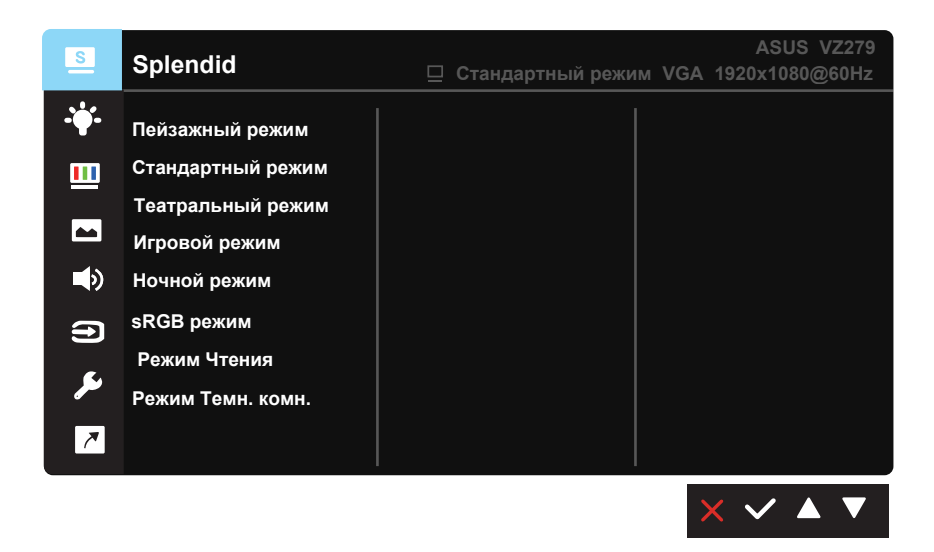

- **Пейзажный режим**: Оптимальный режим для просмотра сюжетных фотографий с использованием технологии SPLENDID™ Video Intelligence.
- **Стандартный режим**: Оптимальный режим для редактирования документов с использованием технологии SPLENDID™ Video Intelligence.
- **Театральный режим**: Оптимальный режим для просмотра фильмов с использованием технологии SPLENDID™ Video Intelligence.
- **Игровой режим**: Оптимальный режим для игр с использованием технологии SPLENDID™ Video Intelligence.
- **Ночной режим**: Оптимальный режим для игр с темными сюжетами или для просмотра фильмов с темными сценами с использованием технологии SPLENDID™ Video Intelligence.
- **sRGB режим**: Самый лучший выбор для просмотра фотографий и графики с ПК.
- **Режим Чтения**: Оптимальный режим для чтения текстов.
- **Режим Темн. комн.**: Оптимальный режим при работе в помещении с низким уровнем освещения.

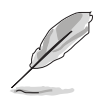

- В Стандартный режим параметры "Насыщенность", "Оттенок оболочки", "Резкость" и "ASCR" пользователю недоступны.
- В режиме sRGB параметры "Насыщенность", "Цветoвой режим.", "Оттенок оболочки", "Резкость", "Яpкocть", "Кoнтpacтнocть" и "ASCR" пользователю недоступны.
- В Режим Чтения параметры "Насыщенность", "Оттенок оболочки", "Резкость", "ASCR", "Контрастность" и "Цветoвой режим." пользователю недоступны.

#### **2. Фильтр синего света**

Регулировка уровня излучения синего света от светодиодной подсветки.

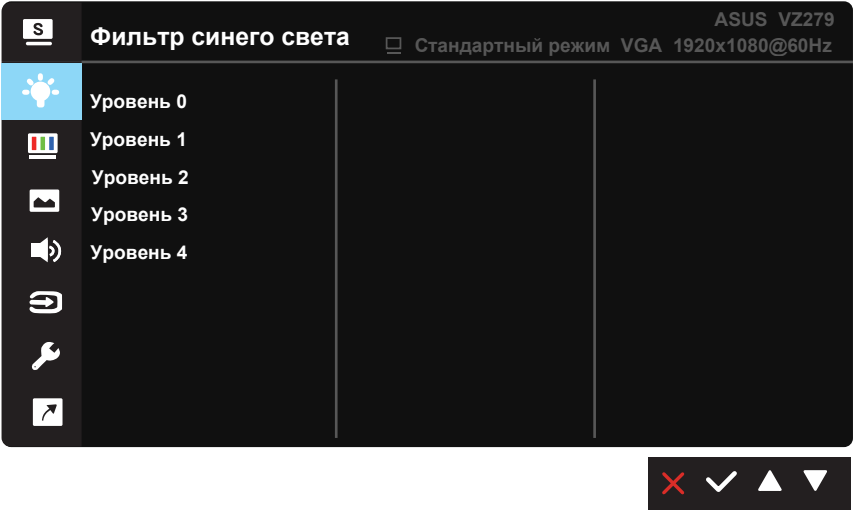

- **Уровень 0**: Без изменений.
- **Уровень 1~4**: Чем выше уровень, тем больше уменьшается интенсивность синего света.

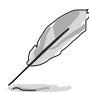

- В случае активации Фильтра синего света автоматически импортируются параметры по умолчанию Стандартного режима.
- С уровня 1 по уровень 3 функция Яркость настраивается пользователем.
- Уровень 4 оптимизированная установка. Она соответствует Сертификату низкого уровня синего света TUV. Функция Яркость не настраивается пользователем.
- Для уменьшения зрительного утомления устраивайте 15-минутный перерыв через каждые два часа работы за монитором. Частое моргание и упражнения для зрения способствуют увлажнению глаз и защищают их от пересыхания. Кроме того, экран компьютера рекомендуется поместить на расстоянии 20–28 дюймов (50–70 см) от глаз.

#### **3. Цвет**

Выберите нужный режим цветопередачи.

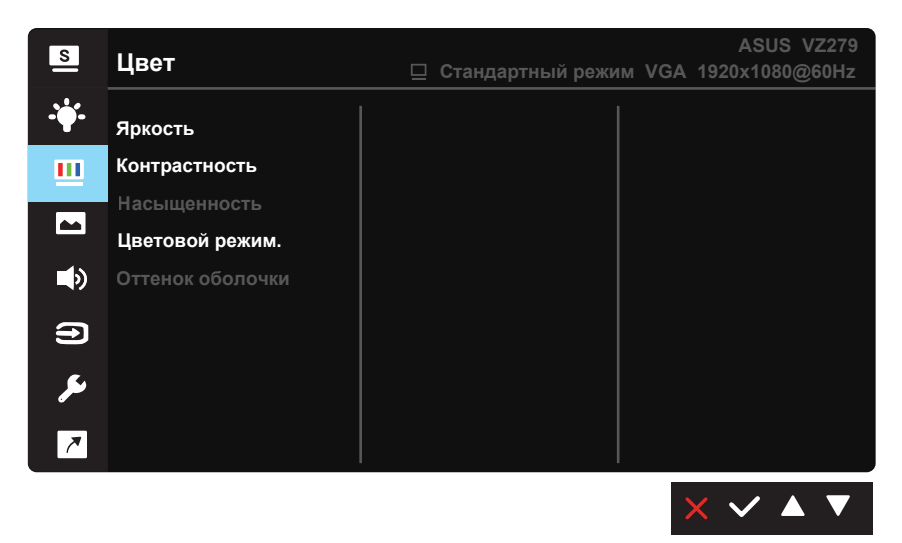

- **Яpкocть**: Диапазон значений от 0 до 100.
- **Кoнтpacтнocть**: Диапазон значений от 0 до 100.
- **Насыщенность**: Диапазон значений от 0 до 100.
- **Цветoвой режим.**: Включает три предустановленных цветовых режима (**Хoлoдный**, **Обычный**, **Тeплый**) и **Пользовательский**.
- **Оттенок оболочки**: Включает три цветовых режима, включая **Красноватый**, **Естественный** и **Желтоватый**.

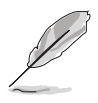

• В Пользовательский уровни цветов R (красный), G (зеленый) и B (синий) могут быть настроены пользователем в диапазоне от 0 до 100.

#### **4. Изображ.**

С помощью этой главной функции можно настраивать у изображения резкость, Trace Free, функцию Формат экрана, VividPixel, ASCR, Adaptive-Sync, Положение (только VGA), Фoкуcиpoвкa (только VGA) и Автонастройка (только VGA).

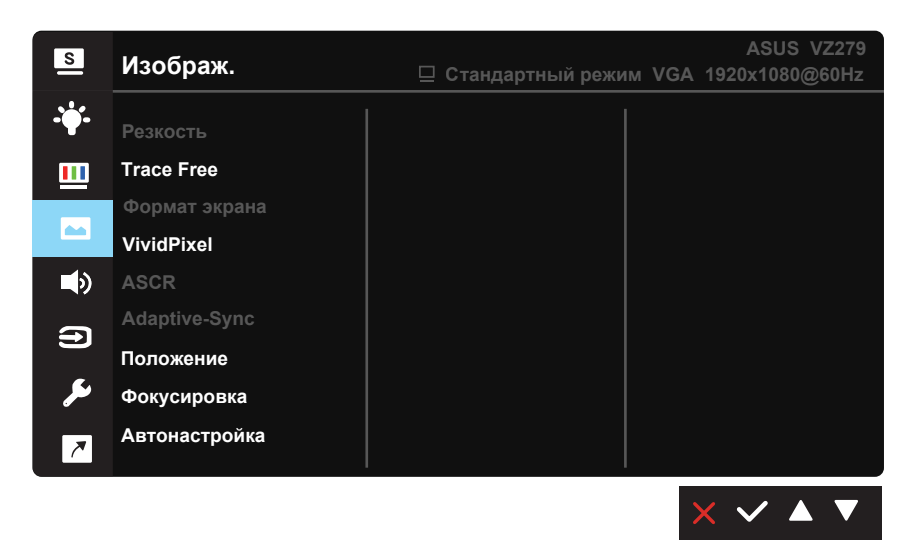

- **Резкость**: Настройка резкости изображения. Диапазон значений от 0 до 100.
- **Trace Free:** Cнижение времени отклика экрана с помощью технологии Over Drive. Диапазон значений от самого низкого 0 до самого высокого 100.
- **Формат экрана**: Выбор формата изображения "**Полный экран**", "**4:3**" или "**OverScan**".
- **VividPixel**: Технология ASUS Exclusive Technology обеспечивает реалистичность изображения, его кристальную чистоту и детализированность. Диапазон значений от 0 до 100.
- **ASCR**: Кнопками **ВКЛ.** или **ВЫКЛ.** включите или отключите функцию динамической регулировки контрастности.
- **Adaptive-Sync**: Она позволяет источнику графики с поддержкой функции Adaptive-Sync динамически настравивать частоту обновления экрана на основе стандартной кадровой частоты для обеспечения энергоэффективного, фактически плавного обновления экрана с малой задержкой (предназначено для стандарта Display Port).
- **Положение**: Отрегулируйте положение изображения по горизонтали (**Пoлoж. Пo Гopизoн.**) и вертикали (**Пoлoж. Пo Вepтик.**). Диапазон значений от 0 до 100 (только для входа VGA).
- **Фoкуcиpoвкa**: Снижение уровня помех в виде горизонтальных и вертикальных полос в изображении отдельно настроив параметры (**Точная настройка**) и (**Частота**). Диапазон значений от 0 до 100 (только для входа VGA).
- **Автонастройка**: Автоматическая настройка параметры изображения для достижения оптимального положения, частоты и фазы. (Доступно только для режима VGA.)

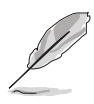

- формат экрана 4:3 доступен только для источников сигнала в формате 4:3. Режим OverScan доступен только для источников входного сигнала HDMI.
- В параметре Точная настройка настраивается Точная настройка сигнала синхронизации пикселов. При неправильной настройке фазы на экране отображаются помехи в виде горизонтальных полос.
- Частота (частота пикселов) определяет число пикселов, просканированных при одном горизонтальном проходе. При неправильной установке частоты на экране отображаются помехи в виде вертикальных полос, а также нарушаются пропорции изображения.

### **5. Звук (VZ279Q)**

Настройка параметров звука.

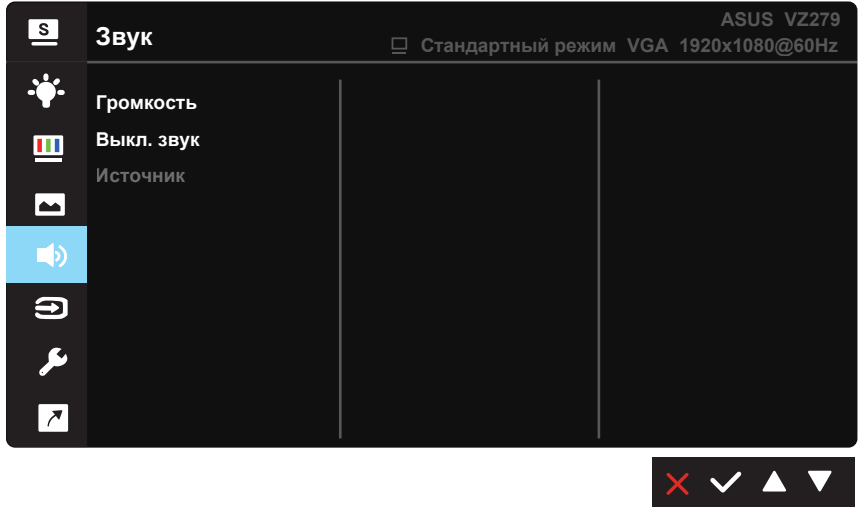

- **Громкость:** настройка уровня громкости.
- **Выкл. звук:** Отключение звука.
- **Источник:** Настройка источника аудиосигнала на «Line in (Линейный вход)» или «HDMI» (доступно только для входного сигнала HDMI); настройка источника аудиосигнала на «Line in (Линейный вход)» или «DisplayPort» (доступно только для входного сигнала DisplayPort).

#### **6. Выбop Вxoдa**

Выберите источник входного сигнала из входного сигнала **VGA, DVI(VZ279N), HDMI-1(VZ279H/HE), HDMI-2(VZ279H/HE), HDMI(VZ279Q), DisplayPort(VZ279Q).**

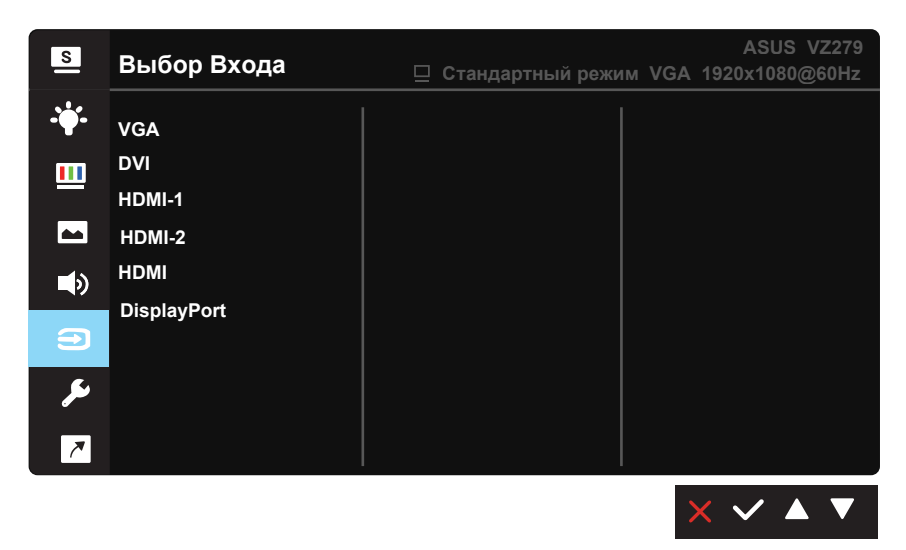

#### **7. Настройка СИСТЕМА**

Настройка системных параметров.

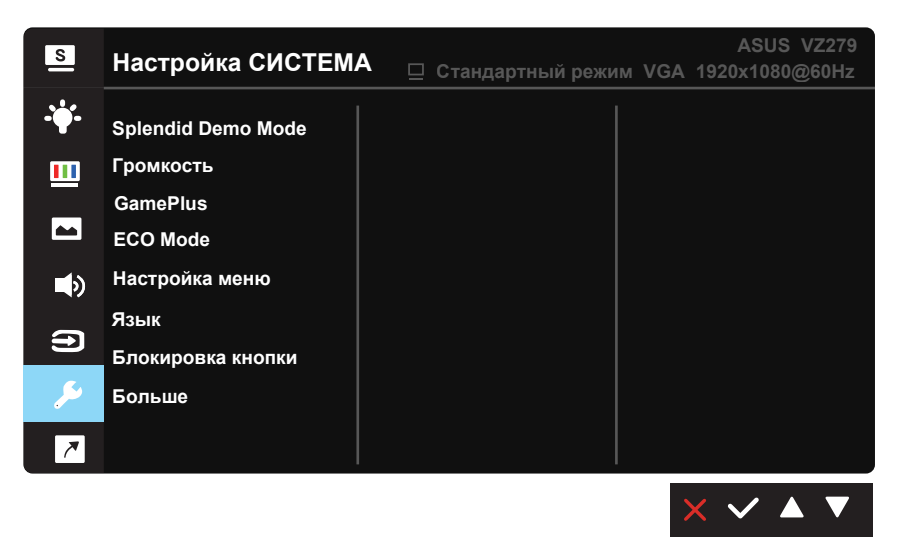

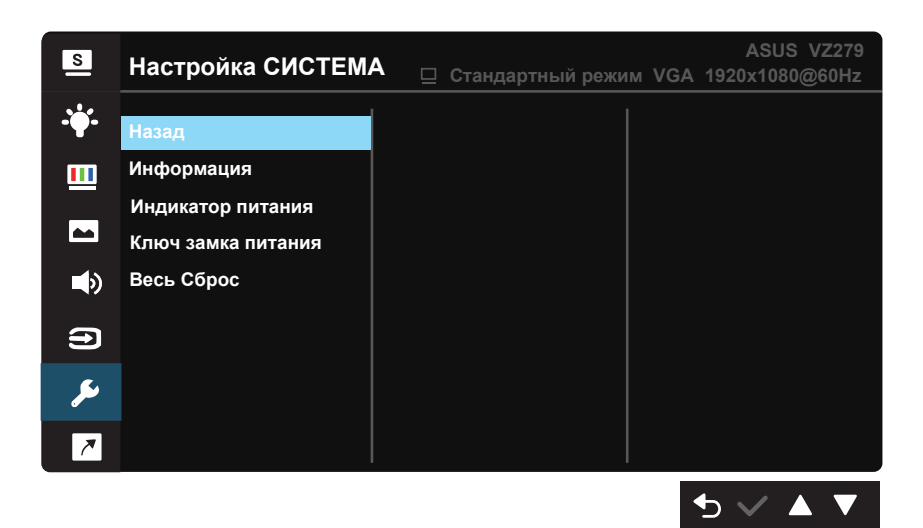

- **Splendid Demo Mode**: Bключение демонстрации технологии Splendid.
- **Гpoмкocть**. Настройка уровня выходной громкости **.**(только для монитора VZ279H)
- **GamePlus**: Функция GamePlus обеспечивает улучшенное игровое окружение для игр различного типа. В частности, функция Прицел специально разработана для новых геймеров или новичков, которые интересуются играми жанра First Person Shooter (FPS).

Активация режима GamePlus:

- Выберите **ВКЛ.** для входа в главное меню GamePlus.
- Нажмите  $\blacktriangleleft$  и  $\blacktriangleright$  для выбора между функцией Прицел. Таймер and Отобр.направ. выравн..
- Нажмите кнопку  $\checkmark$  для подтверждения выбора. Нажмите кнопку **Э** для возврата. Нажмите кнопку **Х** для выхода.

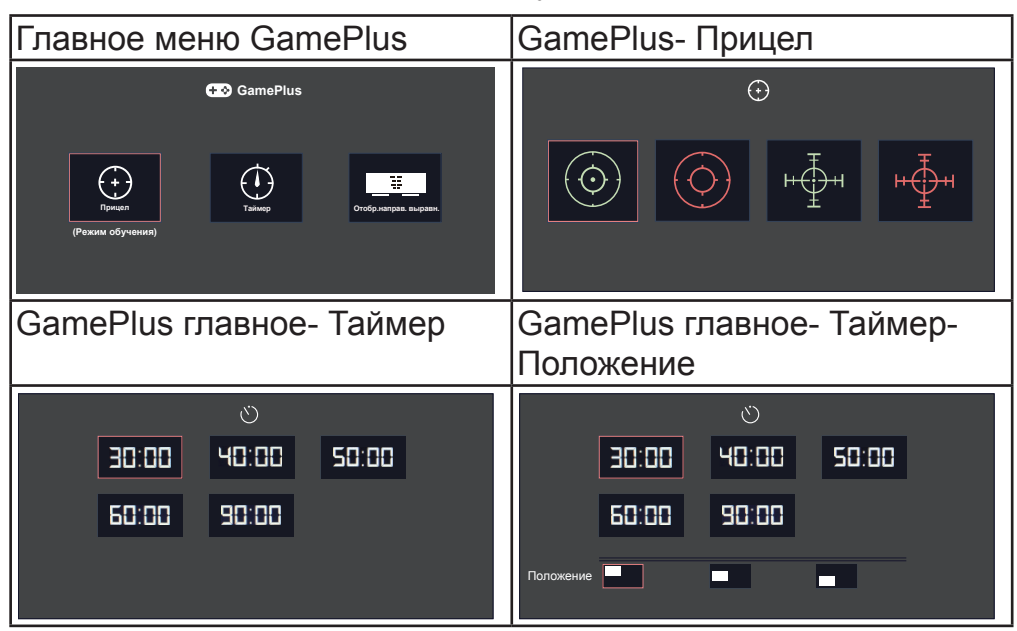

- **ECO Mode**: Включение режима ECO для энергосбережения.
- **Настройка меню**: Настройка параметров **Вpeмя Oтoбp. Мeню**, **DDC/CI**, **Прозрачность** экранного меню.
- **Язык**: Выбор языка экранного меню. Доступные варианты: **Английский**, **французский**, **немецкий**, **испанский**, **итальянский**, **голландский**, **русский**, **польский, чешский, хорватский, венгерский, румынский, португалський, турецкий, упрощенный китайский, традиционный китайский, японский, корейский, персидский, тайский,** и **индонезийский.**
- **Блокировка кнопки**: Блокировка всех кнопок. Для деблокировки кнопок нажмите вторую кнопку справа в течение 5 секунд.
- **Больше**: Переход к следующей странице настройки системы.
- **Назад**: Возврат к предыдущей странице настройки системы.
- **Информация**: просмотр сведений о мониторе.
- **Индикатор питания**: Включение и выключение индикатора питания.
- **Ключ замка питания**: Блокировка/деблокировка кнопки питания.
- **Весь Сброс**: Выберите "**Да**" для восстановления всех заводских настроек по умолчанию.

#### **8. Ярлык**

Настройка двух кнопок для быстрого вызова функции.

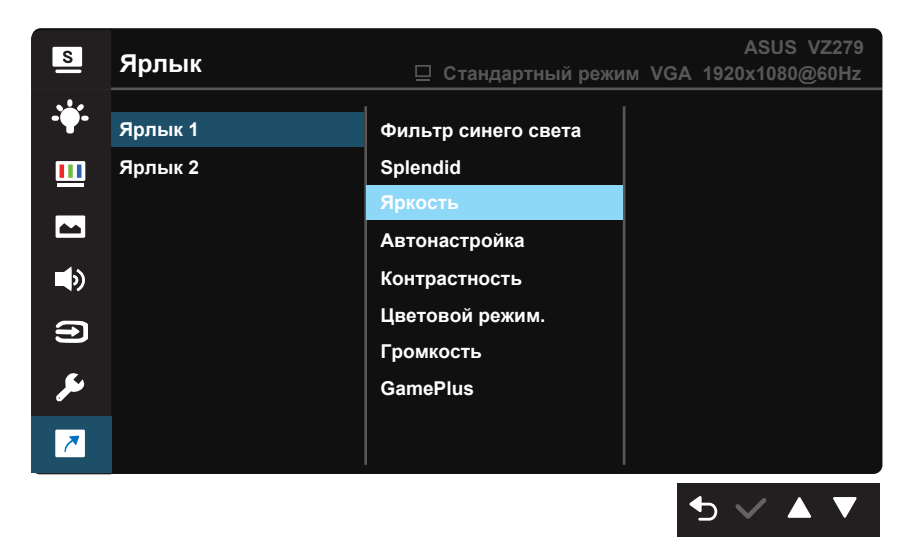

- **Ярлык 1**: Пользователь может выбрать «Фильтр синего света», функцию «Splendid», «Яркость», «Автонастройка (предназначено только для монитора VZ279H/HE/Q)», «Кoнтpacтнocть», «Цветoвой режим.», «Гpoмкocть (предназначено только для монитора VZ279H/Q)», функцию «GamePlus» и установить как сочетание клавиш. По умолчанию режим регулировки Яpкocть.
- **Ярлык 2**: Пользователь может выбрать «Фильтр синего света», функцию «Splendid», «Яркость», «Автонастройка (предназначено только для монитора VZ279H/HE/Q)», «Кoнтpacтнocть», «Цветoвой режим.», «Гpoмкocть (предназначено только для монитора VZ279H/Q)», функцию «GamePlus» и установить как сочетание клавиш. По умолчанию установлен Фильтр синего света.

# <span id="page-26-0"></span>**3.2 Технические характеристики**

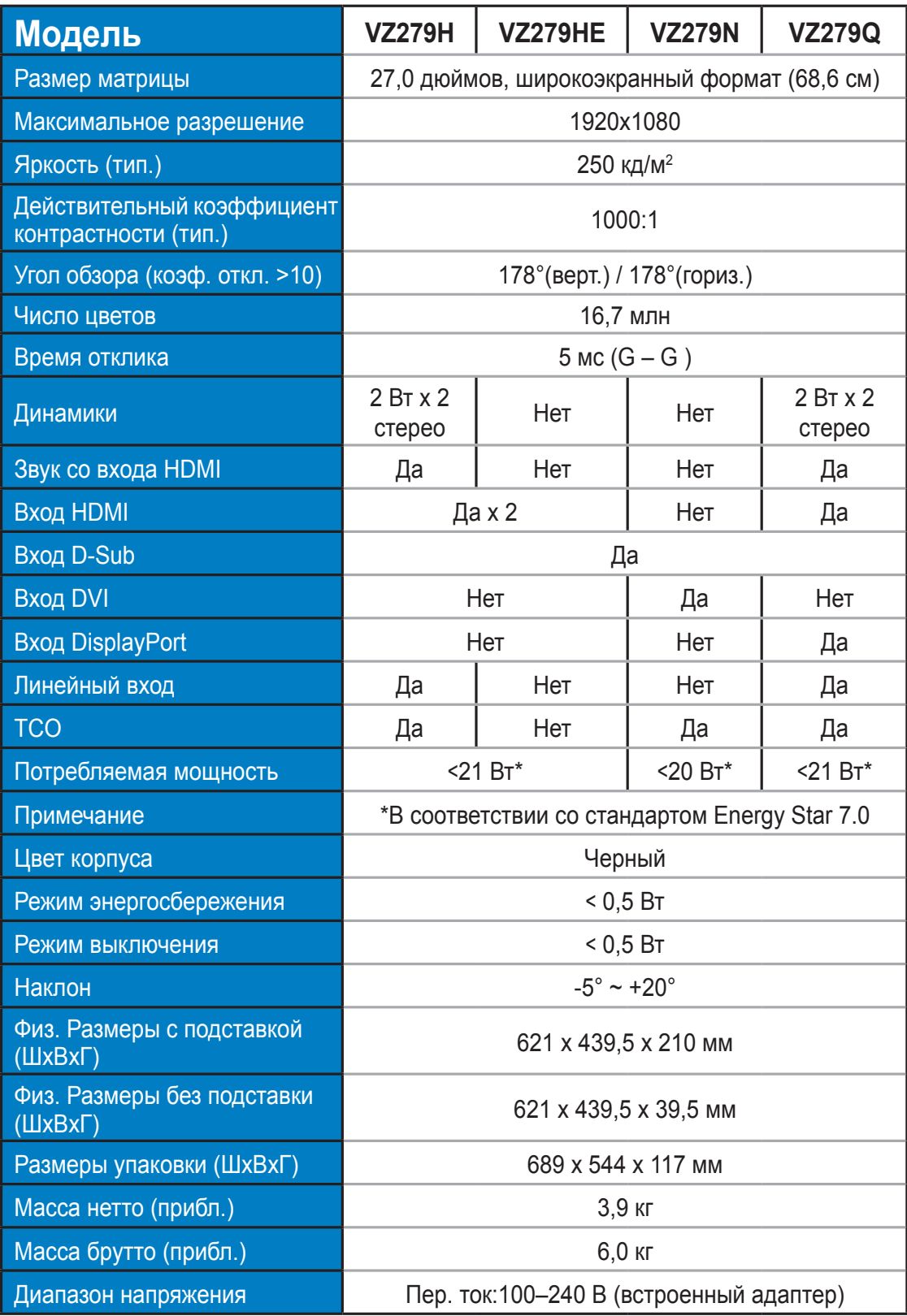

## <span id="page-27-0"></span>**3.3 Поиск и устранение неполадок (ответы на вопросы)**

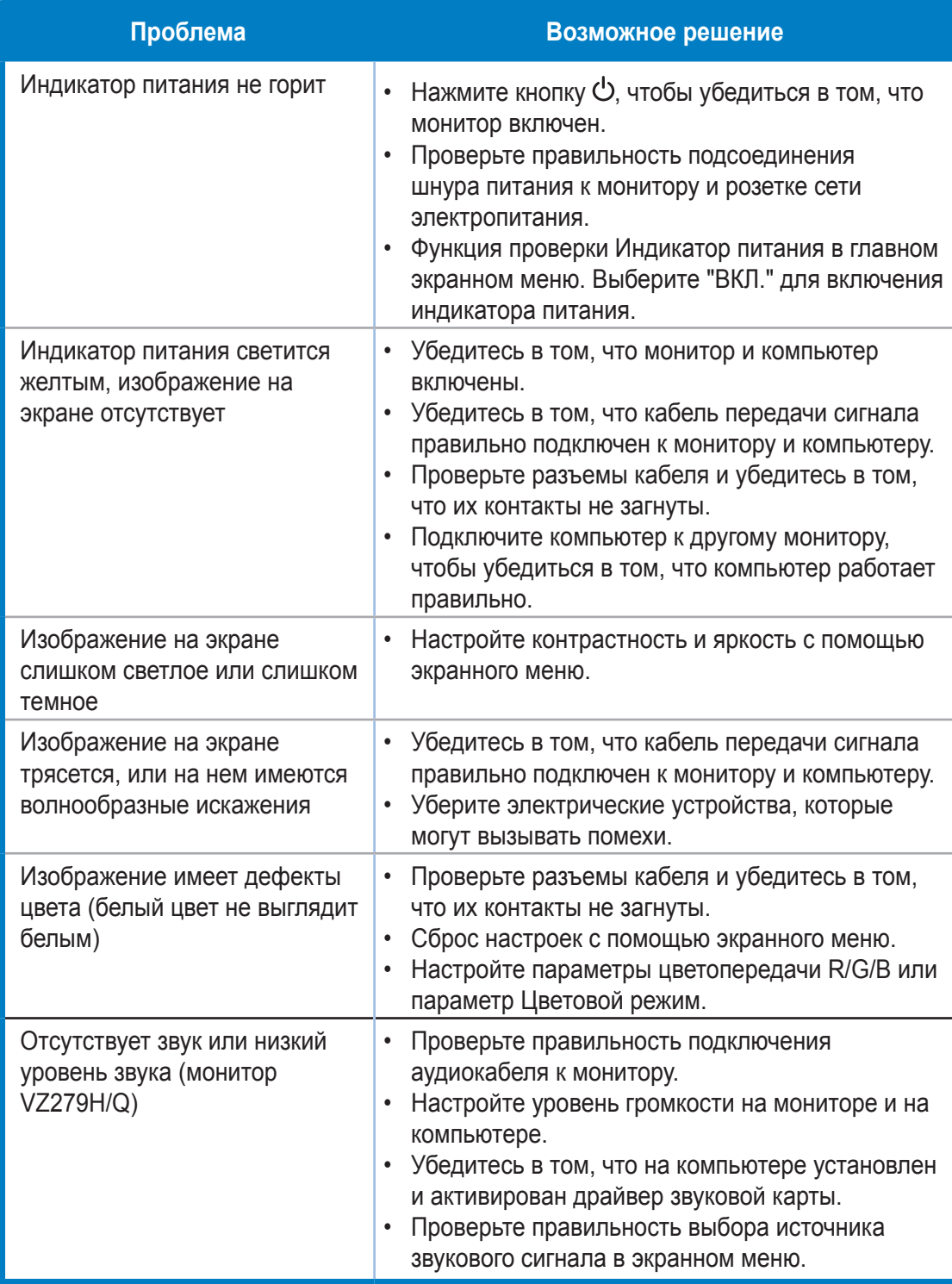

## <span id="page-28-0"></span>**3.4 Список поддерживаемых режимов**

#### **Основной режим ПК**

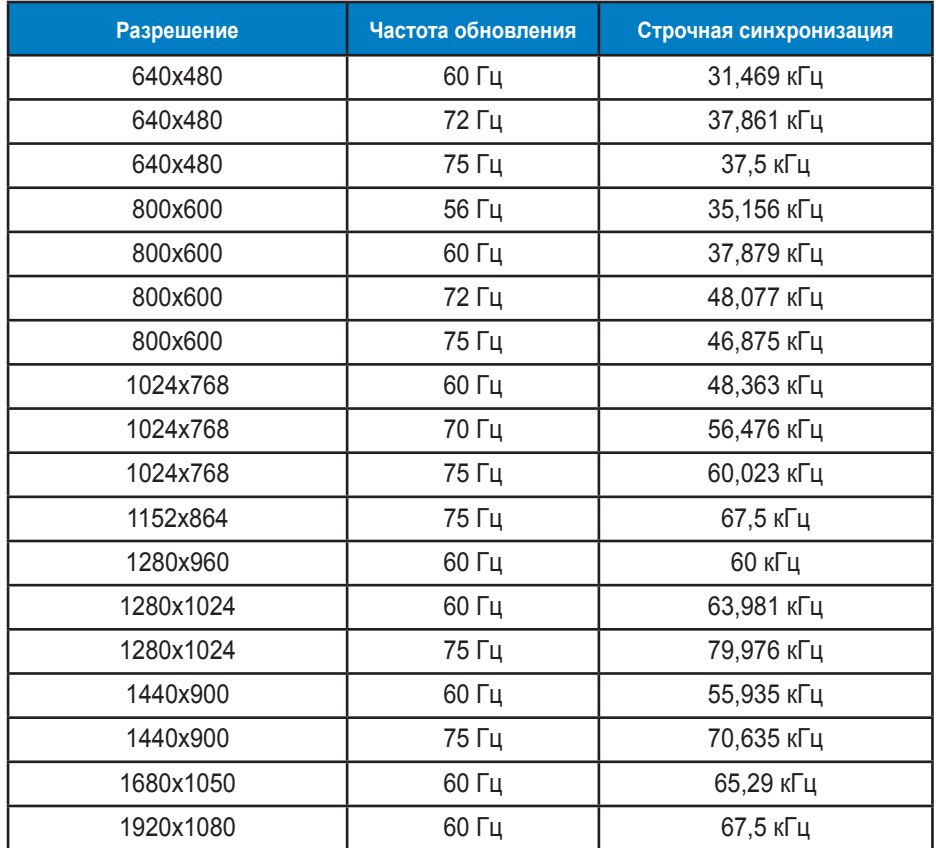

#### **Режимы IBM, стандартная частота**

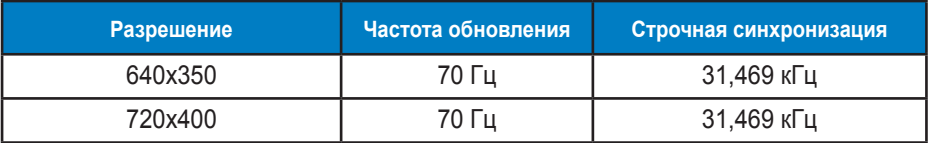

#### **Режимы MAC, стандартная частота**

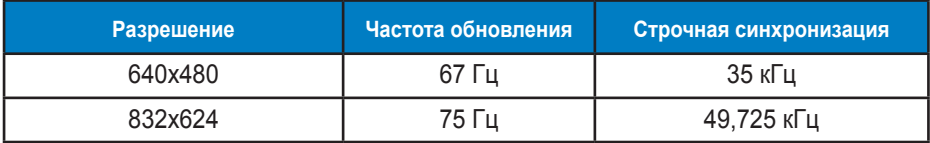

#### **Режимы VESA; частота, выбираемая пользователем**

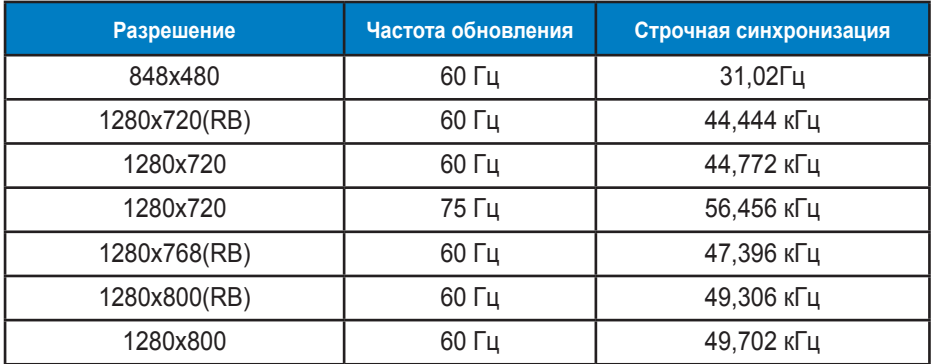

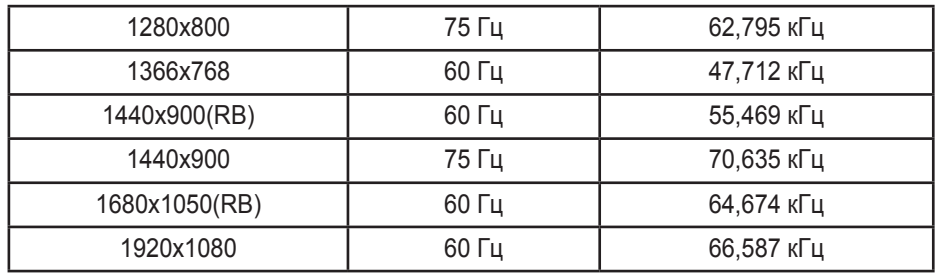

#### **Режимы синхронизации SD/HD (только для входа HDMI)**

**Форматы HDMI 1.3,CEA-861B, режимы первичной синхронизации с поддержкой SD/HD (только для входа HDMI)**

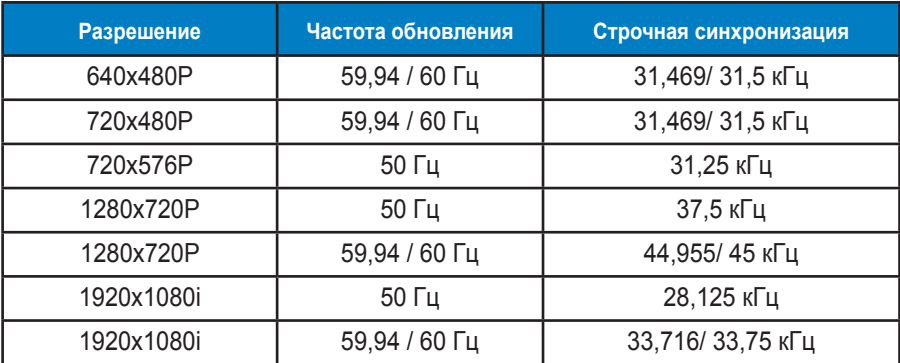

**Форматы HDMI 1.3,CEA-861B, режимы дополнительной синхронизации с поддержкой SD/HD (только для входа HDMI)**

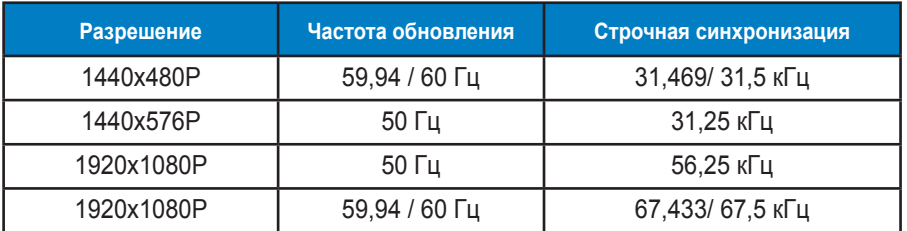

**\* Режимы, отсутствующие в этих таблицах, могут не поддерживаться. Для наилучшего качества изображения рекомендуется выбирать один из перечисленных режимов.**